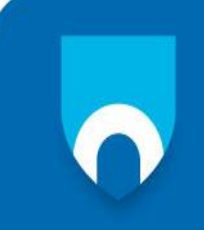

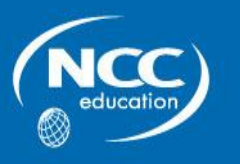

# **INTRODUCTION TO PROGRAMMING**

# **JUNE 2013**

## **Examination Paper**

**Answer ALL questions.**

**Clearly cross out surplus answers.**

## **Time: 3 hours**

## **CANDIDATES MUST ANSWER ALL THE QUESTIONS**

### **PLEASE READ ALL THE QUESTIONS CAREFULLY**

### **Keep a record of all work you complete and produce a Word document following the instructions provided.**

**Use of any PC equipment other than that provided in the examination room is NOT permitted.**

Introduction to Programming June 2013 June 2013 Final 
states and the 2013 Final 
and  $\alpha$  NCC Education Ltd 2013

#### **Guidance notes for producing your examination documentation:**

Complete the following computer programming tasks using Visual Basic.

- The evidence you **must produce is a Word document** containing for each task:
- Required Outcomes;
- Simple Test Criteria;
- Completed Object Definition Sheets;
- The Visual Basic Program Code, with relevant comments (i.e. annotated);
- Screenshot or screenshots of the user interface. (In some cases it may be necessary to show the user interface as the program is executing);
- Screenshot or screenshots of the output generated when the program code is run.

You can use the Windows Snipping Tool to assemble this Word Document. You do **not** have to provide any general commentary on your work. You do **not** have to provide any history of what debugging you may have done.

#### **It is very important that the program code is clear, the outputs are designed to be easy to understand and your Word document is well presented.**

**A copy of the Student Support material for this programming module will be available via your work station.** 

#### **The Questions begin on the next page.**

#### **QUESTION 1 Marks**

Produce a text file in Notepad that contains the text below (include all spaces, punctuation and capital letters): **5**

#### **AT 12PM, billy's DOG, jasper, ran 3 metres ACROSS the PARK to catch THE BALL that WAS thrown to HIM.**

Name and save the file so that its path may be accessed using a Visual Basic program.

#### **QUESTION 2**

Write a Visual Basic program that:

- Accesses the file that you saved in Question 1
- Create an edited copy of this file so that:
	- All words appear in capital letters
	- There is one space between words and between numbers
	- All numbers are removed
	- Save as a new file with the name **<**original file name**>**TIDY.
	- $-$  Keep the original file

#### **QUESTION 3**

Develop simple test criteria and perform testing to ensure that the program functions correctly. **30**

#### **QUESTION 4**

Make screenshots of the original and edited Notepad files. **5**

#### **QUESTION 5**

Carefully check the contents of the Word file so that it is a complete record of your work, and is presented according to the guidance notes above. Submit the final Word document for assessment. **10**

### **END OF EXAM**

Introduction to Programming  $June 2013$  Final  $\odot$  NCC Education Ltd 2013

### **Total 100 Marks**

**50**